## Turnitin

Turnitin is a tool COTC makes available to instructors to assist with plagiarism detection. As a tool, Turnitin has different uses. The primary use is by instructors as a tool to ensure academic integrity. Turnitin scans internet resources, published articles, etc., for word-for-word matches in your student's submitted assignments. Another use of Turnitin is as a tool for students providing feedback on the originality of their work.

## Setting Up Turnitin Submission Folders

Turnit in functions as a drop box or submission folder for student assignments. To use it, begin by selecting the "gear" icon in the upper right hand corner of your course shell in Moodle, and select "Turn editing on".

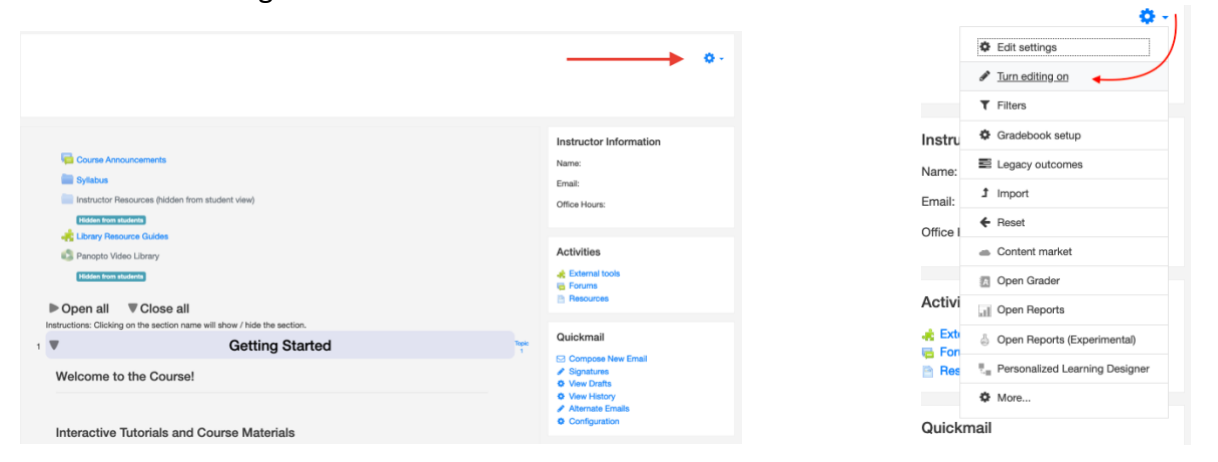

Now that editing is on, you can add a Turnitin submission folder. This is where students will submit their completed assignments.

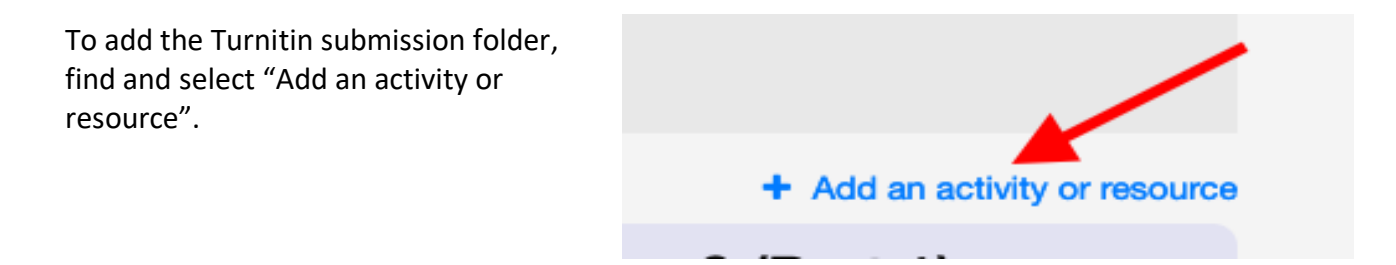

From the dropdown menu, scroll down until you see "Turnitin Assignment 2". Select that activity and then select "Add".

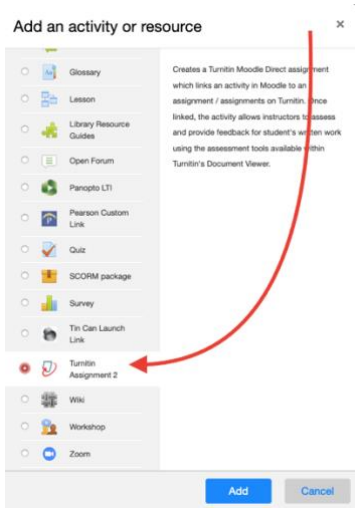

The next screen you see asks you to select the settings you want for the submission box. From there you'll put in an assignment name, and if desired, a summary of the assignment.

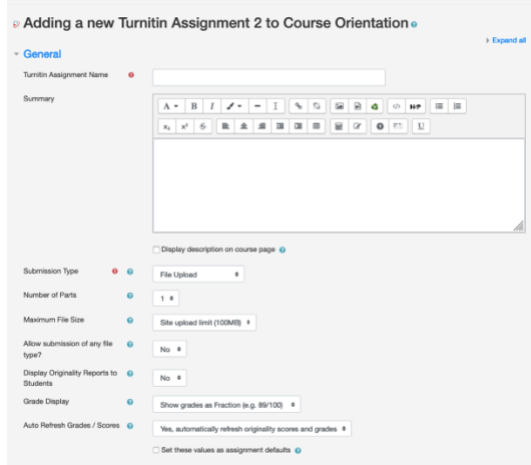

In addition to these basic settings, there are a few more advanced settings you may want to be aware of.

- A. This setting controls whether or not students see the originality report for their submitted assignment (essentially the percentage of their paper that matches other sources, etc.). You can choose to have that visible to students, or to have that remain hidden.
- B. This setting controls whether or not the assignments students submit are

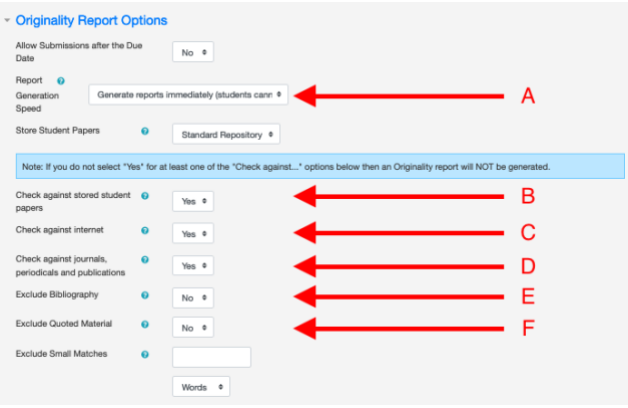

checked against other student's essays submitted to Turnitin. Turnitin can check student essays against other essays from that class, from other classes, and from other colleges.

- C. This setting controls whether the submission is checked for plagiarism against webpage sources.
- D. This setting controls whether the submission is checked for plagiarism against internet journals, etc.
- E. This setting controls whether the bibliography of the student's essay is excluded from the plagiarism search.
- F. This setting controls whether quotes from the student's essay are checked for direct matches against the sources you select above.

## Using Turnitin to Find Plagiarism Issues

Turnitin produces a report for instructors, and students (if you have set it up that way), that indicates the percentage of a student's paper that matches other sources. Here is what it looks like.

The red arrow in this instance is highlighting a student who submitted a paper that is a 69% match with another student's paper.

Note that the student's match percentage is quite high, and in this specific case, the student did commit plagiarism by submitting a word-for-word copy of another student's work. However, in some

cases, students may have a high match percentage where they've not committed plagiarism. For example, if students retype essay questions in their submitted essays, that will identify the question restatement in the match percentage and so produces a high percentage match with other assignments. Keep in mind that a high match percentage is not by itself sufficient to know that plagiarism has occurred.

To get more detailed information about a specific student's match to other sources, select the student's assignment. Once you've done that, you will see a menu in the right-hand column with a number that matches the percentage match from the overall report.

If you click on that number, you will get a more detailed view of the match information.

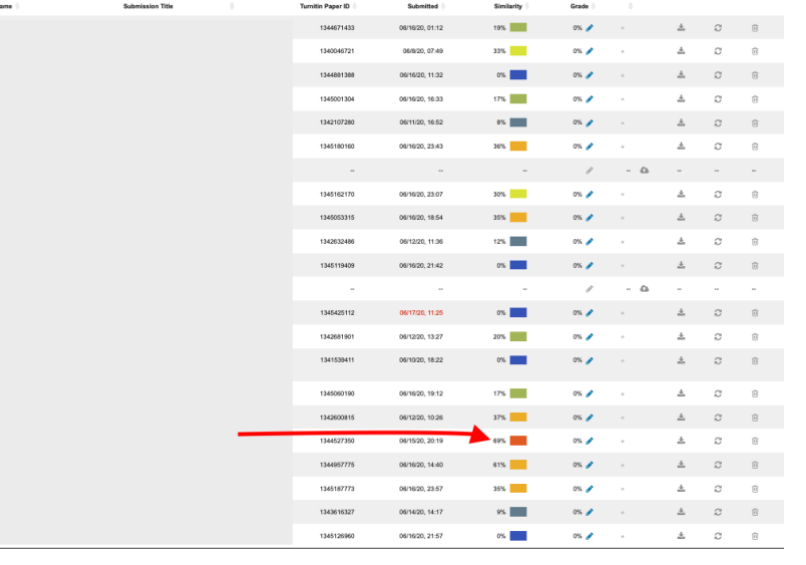

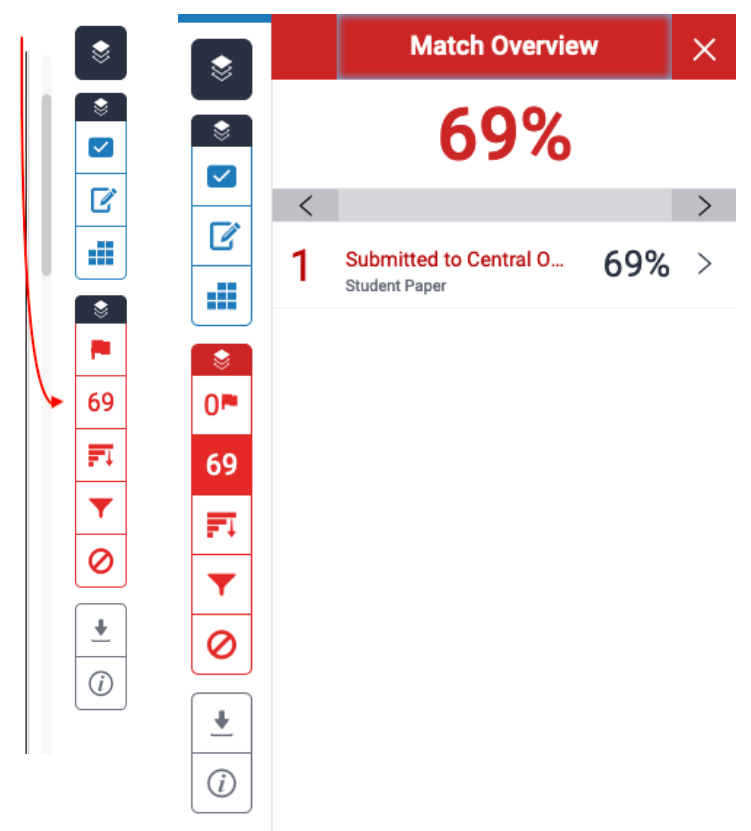